# Bezprzewodowe systemy prezentacji firmy Epson

Dokument dotyczący bezpieczeństwa Wersja 1, czerwiec 2021 r.

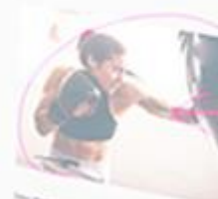

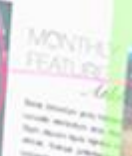

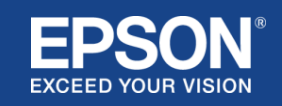

## Spis treści

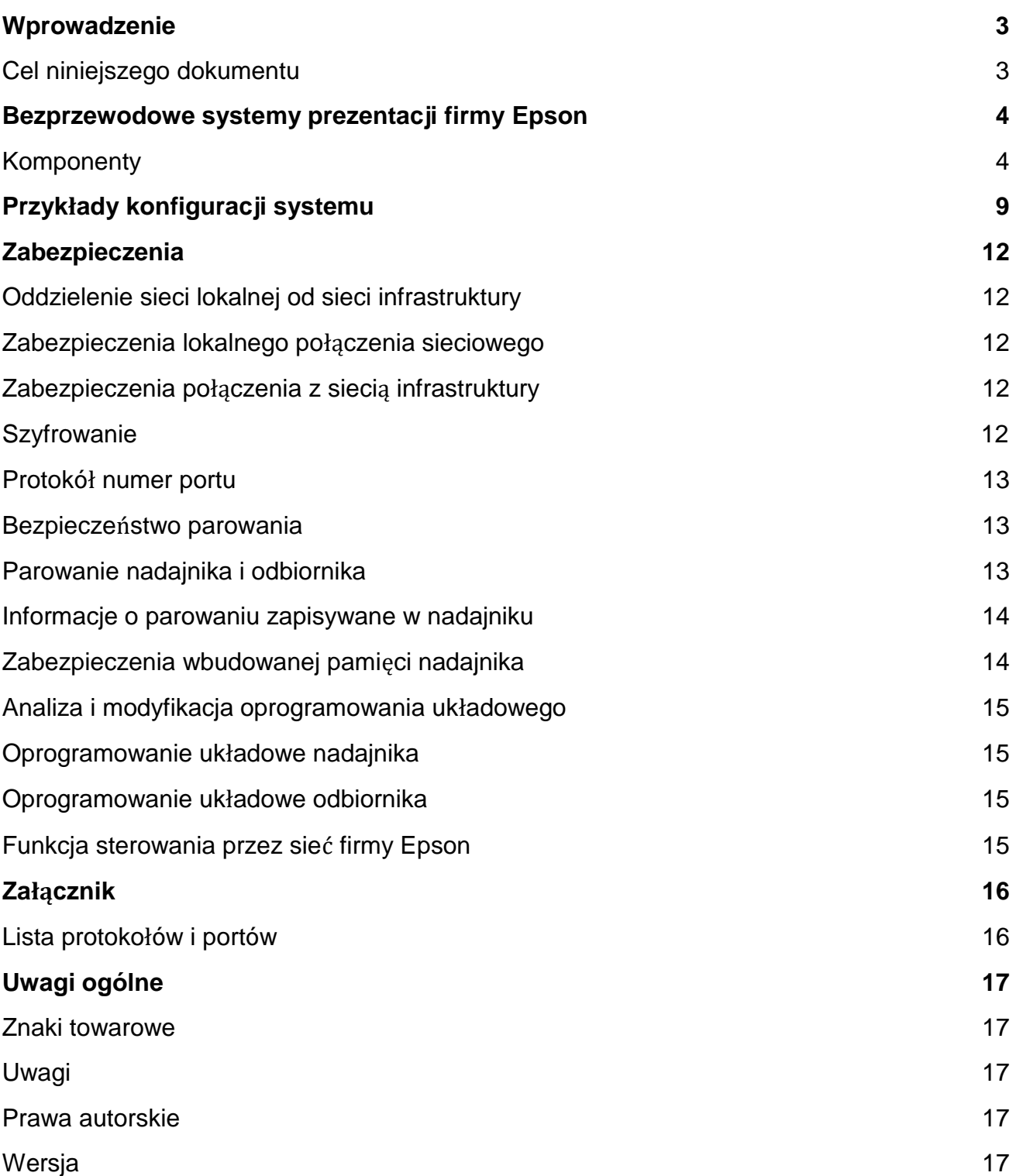

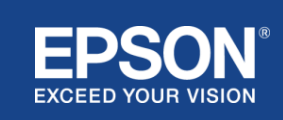

## Wprowadzenie

<span id="page-2-0"></span>W niniejszym dokumencie wyjaśniono środki bezpieczeństwa stosowane w bezprzewodowych systemach prezentacji firmy Epson.

## <span id="page-2-1"></span>**Cel niniejszego dokumentu**

Niniejszy dokument powstał, aby umożliwić użytkownikom:

- zrozumienie konfiguracji bezprzewodowych systemów prezentacji firmy Epson.
- sprawdzenie zabezpieczeń bezprzewodowych systemów prezentacji firmy Epson.

Niniejszy dokument jest przeznaczony dla dostawców rozwiązań technicznych, menedżerów sieci IT, specjalistów ds. zabezpieczeń IT oraz klientów zainteresowanych bezprzewodowymi systemami prezentacji firmy Epson.

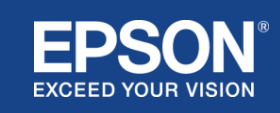

<span id="page-3-0"></span>Bezprzewodowe systemy prezentacji firmy Epson umożliwiają proste, bezprzewodowe udostępnianie ekranu, pozwalając uwolnić się od kłopotliwych kabli oraz uniknąć frustracji spowodowanej uszkodzeniem lub brakiem adapterów i przewodów. System ten umożliwia bezprzewodowe udostępnianie ekranu o wysokiej wydajności z możliwością przełączania ekranu między wieloma użytkownikami oraz przejrzystym interfejsem użytkownika przy niewielkich kosztach.

W tym rozdziale objaśniono elementy bezprzewodowych systemów prezentacji firmy Epson oraz podano przykłady konfiguracji systemu.

Więcej informacji na temat bezprzewodowych systemów prezentacji firmy Epson można znaleźć w podręczniku użytkownika.

## <span id="page-3-1"></span>**Komponenty**

Bezprzewodowe systemy prezentacji firmy Epson składają się z następującego oprogramowania i sprzętu:

- (1) Epson wireless presentation (oprogramowanie)
- (2) Epson iProjection (oprogramowanie)
- (3) Nadajnik
- (4) Odbiornik

Wymagane jest również urządzenie źródłowe (komputer PC/Mac podłączony do nadajnika lub dowolne urządzenie z zainstalowaną aplikacją Epson iProjection).

#### (1) **Epson wireless presentation (oprogramowanie)**

Epson wireless presentation (oprogramowanie) firmy Epson to oprogramowanie na komputery (Windows/Mac).

Jest dostarczone we wbudowanej pamięci nadajnika. Epson wireless presentation (oprogramowanie) konwertuje zawartość ekranu komputera w możliwe do przesłania dane, które są przekazywane do sieci. Następnie oprogramowanie Epson wireless presentation przesyła dane z nadajnika do odbiornika za pośrednictwem bezprzewodowej sieci LAN (Wi-Fi).

Epson wireless presentation (oprogramowanie) firmy Epson nie wymaga instalacji ani uprawnień administratora, nie ma również dostępu do materiałów przechowywanych na komputerze.

#### (2) **Epson iProjection (oprogramowanie)** *Niniejszy dokument dotyczy wersji 3.0 i nowszych.*

Epson iProjection to oprogramowanie na komputery (Windows/Mac/Chromebook) i urządzenia inteligentne (iOS/Android). Podobnie jak Epson wireless presentation (oprogramowanie) Epson iProjection (oprogramowanie) przekształca treści z komputera i urządzeń inteligentnych w dane, które można przesłać do sieci. Następnie oprogramowanie Epson iProjection przesyła dane do odbiornika za pomocą funkcji sieciowych komputera lub urządzenia inteligentnego.

Więcej informacji na temat aplikacji Epson iProjection można znaleźć w dokumencie przewodniku oprogramowania Epson iProjection.

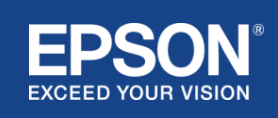

#### (3) **Nadajnik**

Nadajnik łączy się z interfejsem USB komputera (Windows/Mac).

Epson wireless presentation (oprogramowanie) jest dostarczane w wbudowanej pamięci nadajnika. Nadajnik wysyła przekazywane dane przekształcone przez oprogramowanie Epson wireless presentation do odbiornika za pośrednictwem bezprzewodowej sieci LAN (Wi-Fi).

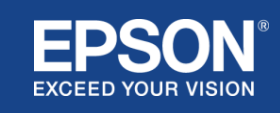

#### **Rysunek 1. Nadajnik**

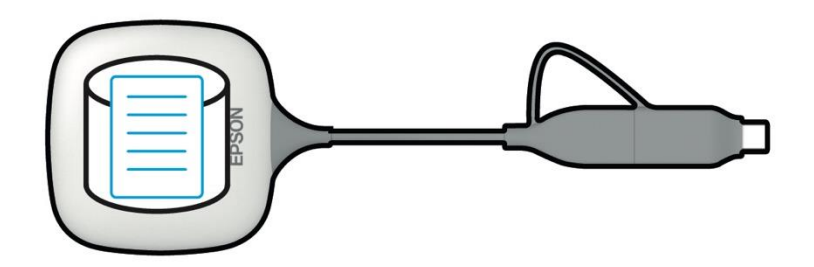

#### (4) Odbiornik

Istnieją dwa modele odbiorników: jednostka podstawowa i obsługiwany projektor firmy Epson.

Gdy odbiornik (jednostka podstawowa) jest podłączony do projektora, który nie obsługuje zintegrowanych bezprzewodowych systemów prezentacji firmy Epson za pomocą kabla HDMI, można wyświetlać obrazy z komputera (Windows/Mac) podłączonego do nadajnika lub dane transmitowane z komputera (Windows/Mac/Chromebook) lub urządzenia inteligentnego (iOS/Android) z zainstalowanym oprogramowaniem Epson iProjection.

#### **Rysunek 2. Odbiornik (jednostka podstawowa)**

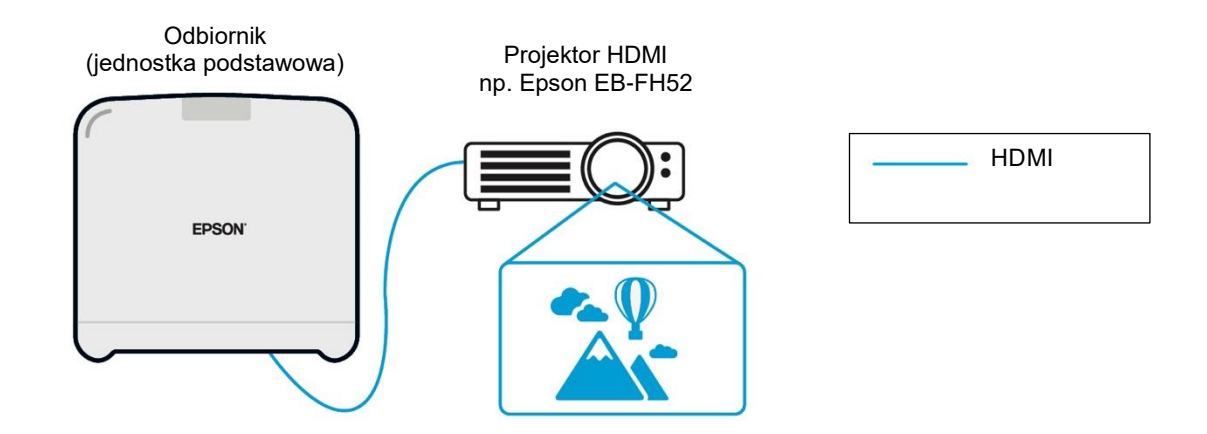

Jeśli projektor jest obsługiwanym projektorem firmy Epson, może mieć wbudowaną funkcję odbiornika (jednostki podstawowej). Model jednostki podstawowej i obsługiwane odbiorniki modeli projektorów firmy Epson mają tę samą funkcjonalność polegającą na odbieraniu danych przesyłanych przez sieć. Zarówno model jednostki podstawowej, jak i obsługiwany model projektora firmy Epson są określane jako "odbiorniki", chyba że zaznaczono inaczej. Na ilustracjach pokazano model jednostki podstawowej odbiornika.

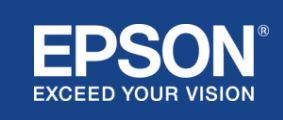

#### **Rysunek 3. Odbiornik (obsługiwany projektor firmy Epson)**

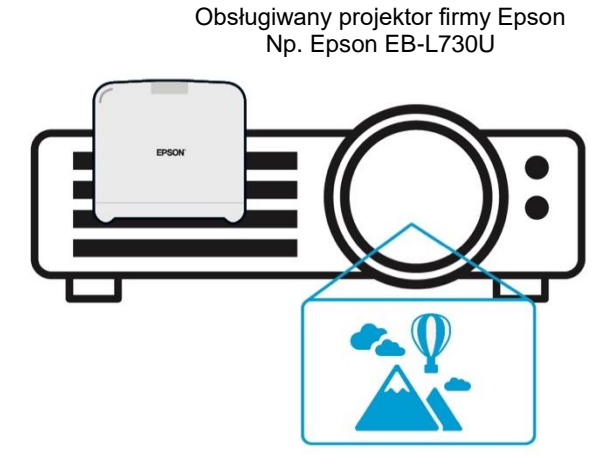

Ten obraz jest przykładem funkcji wbudowanego odbiornika. Odbiornik (jednostka podstawowa) nie jest dostarczany z obsługiwanymi projektorami firmy Epson.

#### 5) Komputer (podłączony do nadajnika)

Na komputerze (Windows/Mac) podłączonym do nadajnika można uruchomić Epson wireless presentation (oprogramowanie) z wbudowanej pamięci nadajnika.

#### **Rysunek 4. Komputer podłączony do nadajnika**

(a) Na komputerze (Windows/Mac) uruchomione jest oprogramowanie Epson wireless presentation z wbudowanej pamięci nadajnika.

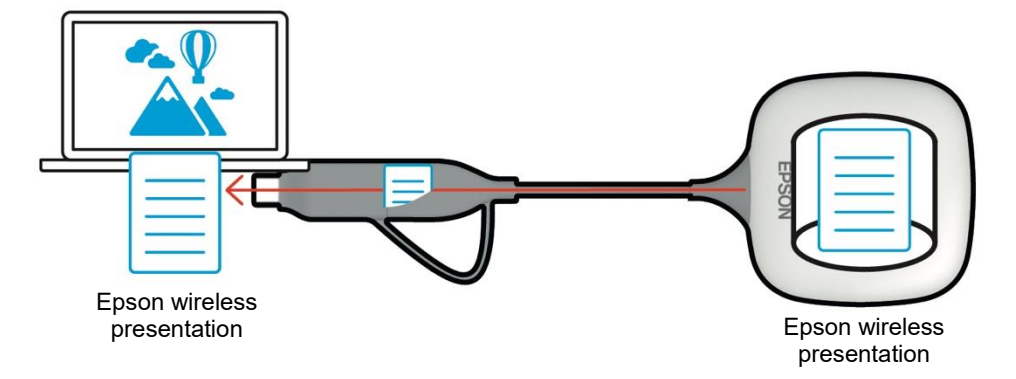

(b) Epson wireless presentation (oprogramowanie) przekształca treść z komputera (Windows/Mac) w dane możliwe do przesłania oraz przesyła je z nadajnika do odbiornika za pośrednictwem bezprzewodowej sieci LAN (Wi-Fi).

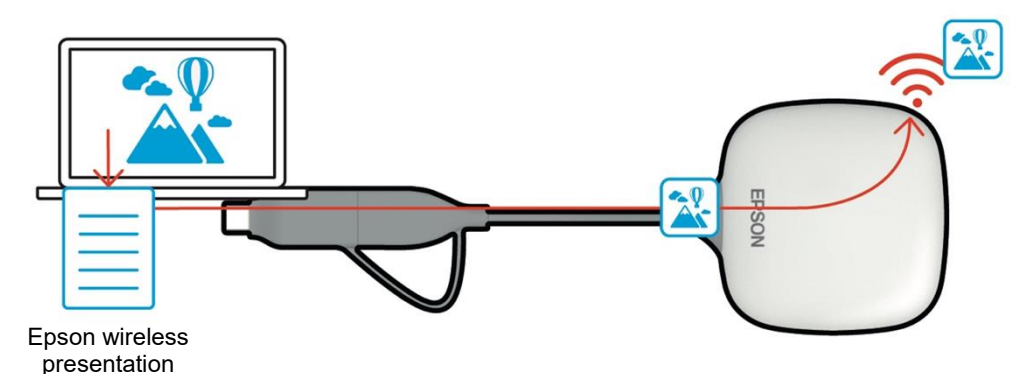

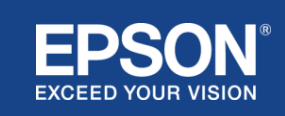

(6) Komputer i urządzenie inteligentne (z zainstalowaną aplikacją Epson iProjection) Jest to komputer (Windows/Mac/Chromebook) lub urządzenie inteligentne (iOS/Android) z zainstalowaną aplikacją Epson iProjection. Aplikacja Epson iProjection konwertuje treści z komputera lub urządzenia inteligentnego w możliwe do przesłania dane, które mogą być przekazywane do sieci, a następnie aplikacja Epson iProjection przekazuje te dane do odbiornika za pomocą funkcji komputera lub urządzenia inteligentnego.

#### **Rysunek 5. Komputer z zainstalowaną aplikacją Epson iProjection**

Aplikacja Epson iProjection przekształca treści z komputera w możliwe do przesłania dane i przekazuje je do odbiornika za pośrednictwem bezprzewodowej sieci LAN (Wi-Fi).

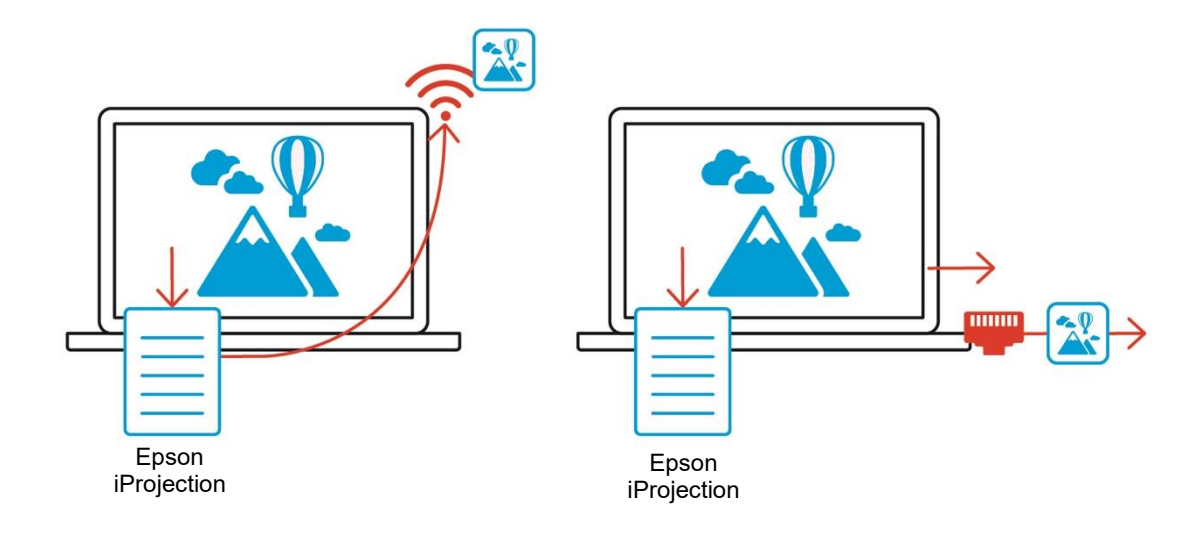

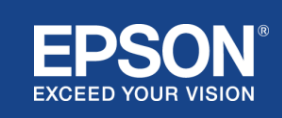

## Przykłady konfiguracji systemu

<span id="page-8-0"></span>Bezprzewodowe systemy prezentacji firmy Epson mogą korzystać z dwóch różnych konfiguracji systemu, sieci lokalnej i sieci infrastruktury, oddzielnie lub równocześnie.

- (1) Podłączenie do sieci lokalnej.
- (2) Podłączenie do sieci infrastruktury.

### **(1) Lokalne połączenie sieciowe**

Urządzenia takie jak komputer (Windows/Mac/Chromebook) lub urządzenie inteligentne (iOS/Android) z zainstalowaną aplikacją Epson iProjection bądź nadajnik podłączony do komputera (Windows/Mac) pełnią funkcję adaptera bezprzewodowej sieci LAN (Wi-Fi). Urządzenia te łączą się z jednym odbiornikiem, który pełni funkcję punktu dostępu do sieci Wi-Fi w bezprzewodowej sieci LAN (Wi-Fi) w celu skonfigurowania lokalnego połączenia sieciowego. Lokalne połączenia sieciowe są ograniczone do bezprzewodowej komunikacji LAN (Wi-Fi).

#### **Rysunek 6. Lokalne połączenie sieciowe**

(a) Połączenie bezprzewodowej sieci LAN (Wi-Fi) między nadajnikiem podłączonym do komputera a odbiornikiem

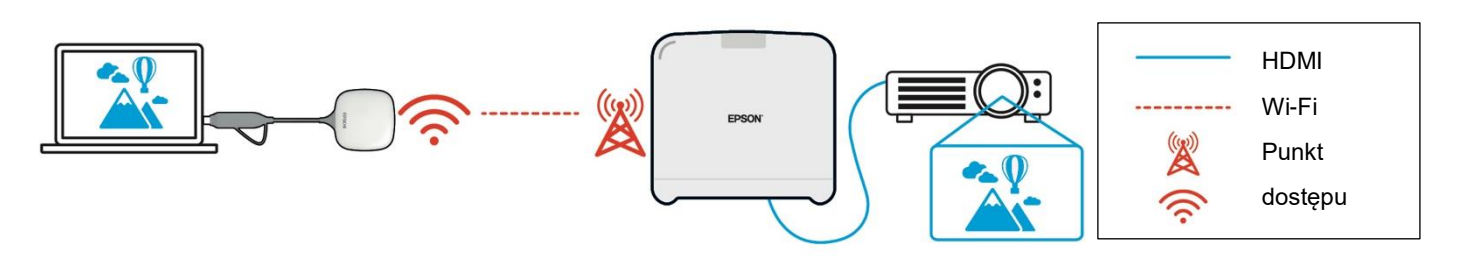

(b) Połączenie bezprzewodowej sieci LAN (Wi-Fi) między komputerem z zainstalowaną aplikacją Epson iProjection a odbiornikiem

Epson iProjection

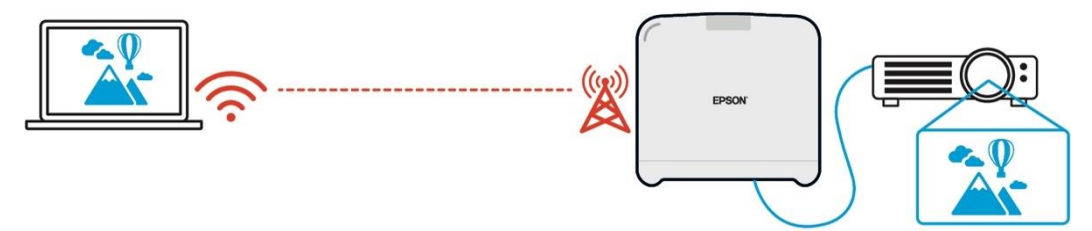

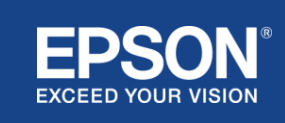

## **(2) Połączenie z siecią infrastruktury**

Urządzenia takie jak komputer (Windows/Mac/Chromebook) lub urządzenie inteligentne (iOS/Android) z zainstalowaną aplikacją Epson iProjection łączą się z siecią infrastruktury za pomocą punktu dostępu do sieci Wi-Fi lub koncentratora przewodowej sieci LAN. Odbiornik łączy się również z siecią infrastruktury. Komputer lub urządzenie inteligentne przesyła dane do odbiornika za pośrednictwem sieci infrastruktury.

#### **Rysunek 7. Połączenie z siecią infrastruktury**

(a) Połączenie bezprzewodowej sieci LAN (Wi-Fi) między odbiornikiem a siecią infrastruktury

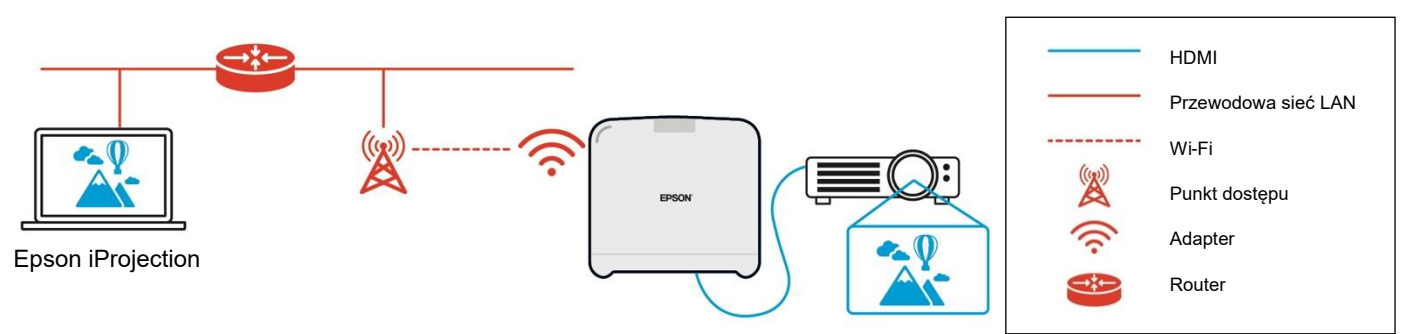

(b) Przewodowe połączenie LAN między odbiornikiem a siecią infrastruktury

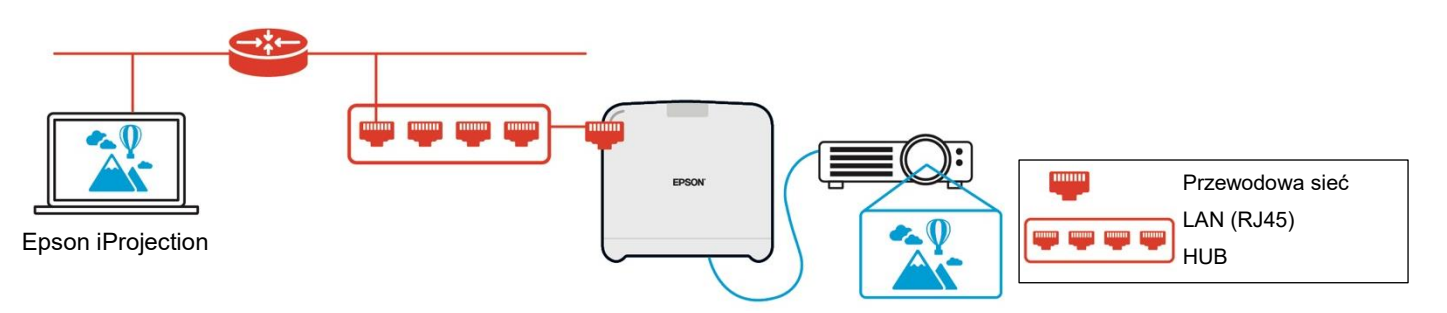

Nadajnik podłączony do komputera (Windows/Mac) nie może połączyć się z siecią infrastruktury, ponieważ nie można go sparować z punktem dostępu Wi-Fi w sieci infrastruktury.

(3) Równoczesne korzystanie z lokalnego połączenia sieciowego i połączenia z siecią infrastruktury Można równocześnie korzystać z lokalnego połączenia sieciowego (1) i połączenia z siecią infrastruktury (2).

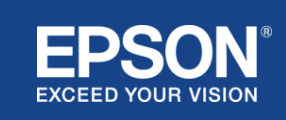

### **Rysunek 8. Równoczesne korzystanie z konfiguracji sieci lokalnej i połączenia z siecią infrastruktury**

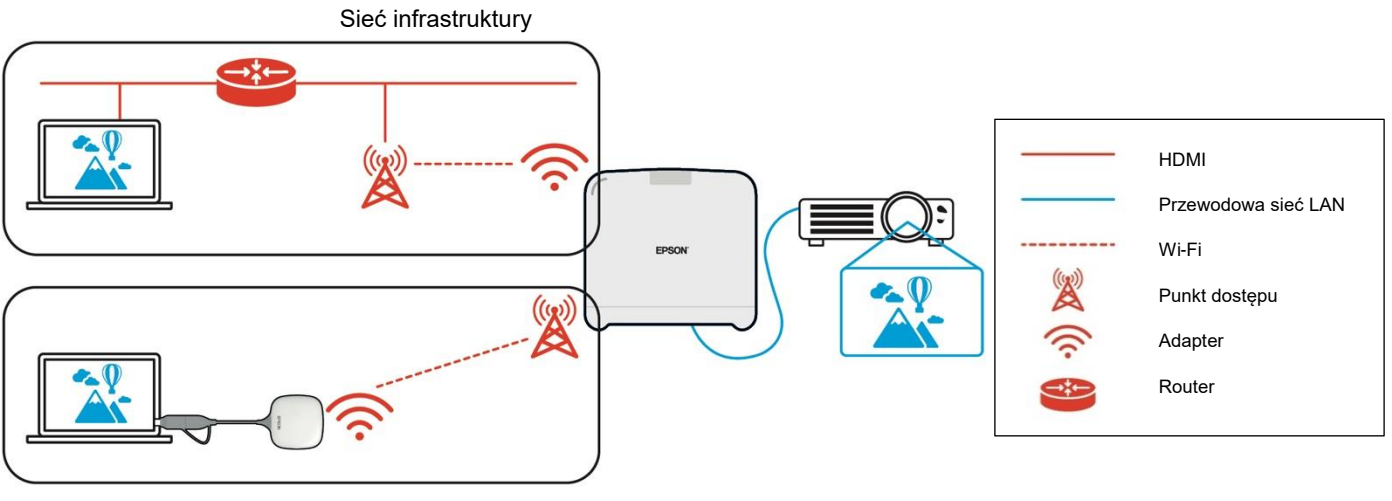

Sieć lokalna

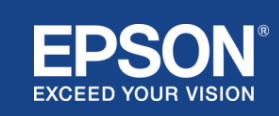

## <span id="page-11-1"></span><span id="page-11-0"></span>**Oddzielenie sieci lokalnej od sieci infrastruktury**

W przypadku lokalnego połączenia sieciowego odbiornik pełni funkcję punktu dostępu do sieci Wi-Fi. Jednakże odbiornik nie posiada funkcji routera. W rezultacie sieć lokalna jest całkowicie odizolowana od interfejsów bezprzewodowej lub przewodowej sieci LAN, które są podłączone do sieci infrastruktury.

Komputer podłączony do sieci lokalnej nie może połączyć się z siecią infrastruktury za pośrednictwem odbiornika.

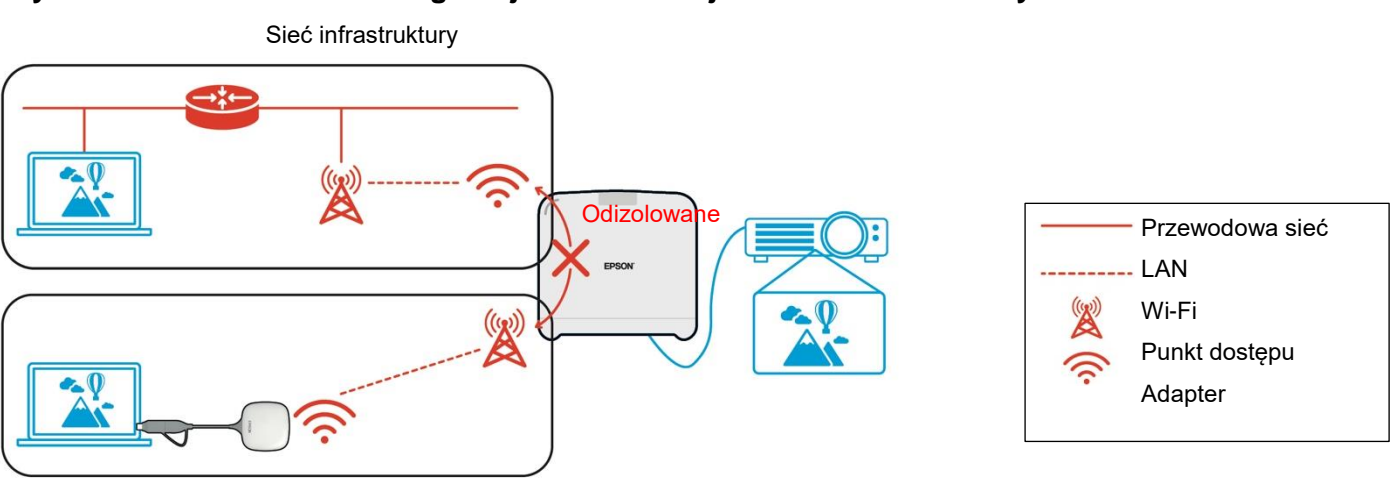

**Rysunek 9. Rozdzielenie konfiguracji sieci lokalnej od sieci infrastruktury**

Sieć lokalna

## <span id="page-11-2"></span>**Zabezpieczenia lokalnego połączenia sieciowego**

Objaśnione wcześniej lokalne połączenia sieciowe są ograniczone do bezprzewodowej komunikacji LAN (Wi-Fi).

Jako że ścieżka komunikacji wykorzystuje protokół szyfrowania WPA2-PSK opracowany przez Wi-Fi Alliance, odszyfrowanie i pobranie treści z przesyłanych danych jest bardzo trudne, nawet w przypadku przechwycenia i przejęcia sygnału bezprzewodowej sieci LAN.

## <span id="page-11-3"></span>**Zabezpieczenia połączenia z siecią infrastruktury**

#### <span id="page-11-4"></span>**Szyfrowanie**

Istnieje obawa, że ścieżka komunikacyjna połączenia z siecią infrastruktury może zostać przechwycona, a treść przesyłanych danych może zostać przejęta przez osoby trzecie.

Epson iProjection (oprogramowanie) oraz Epson wireless presentation (oprogramowanie) szyfrują dane do przesłania przed rozpoczęciem transmisji w sieci. To sprawia, że odzyskanie treści z przesyłanych danych jest bardzo trudne nawet w przypadku przechwycenia ścieżki komunikacji. Algorytm szyfrowania wykorzystuje standard AES-128. Klucz szyfrowania jest tworzony dla każdej sesji.

Klucz prywatny specyficzny dla danej sesji jest przygotowywany i przesyłany przy użyciu informacji o słowie kluczowym w celu przesłania klucza szyfrowania.

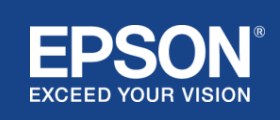

## <span id="page-12-0"></span>**Protokół numer portu**

Epson iProjection (oprogramowanie) oraz Epson Wireless Projection (oprogramowanie) wykorzystują poniższe porty do komunikacji z odbiornikiem.

Należy zapoznać się z poniższymi ustawieniami oraz otworzyć na routerze i w zaporze sieciowej.

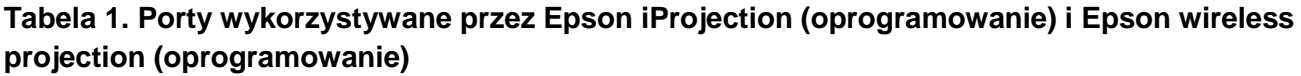

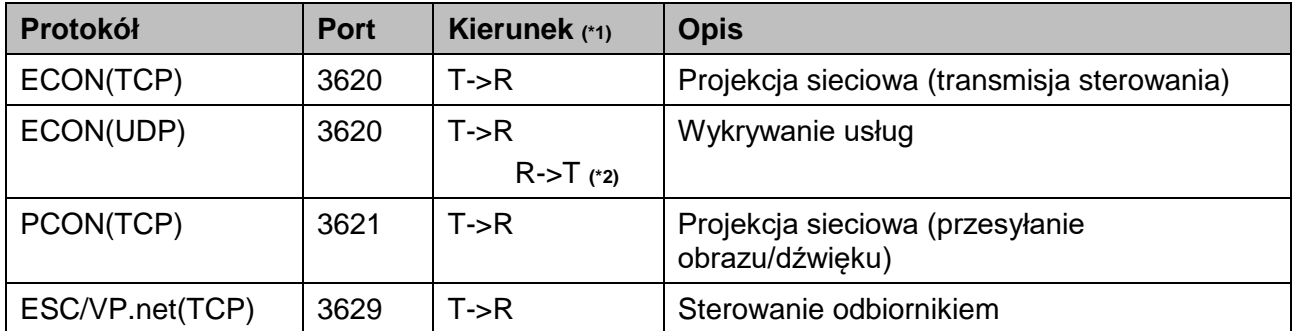

(\*1) R = odbiornik, T = Epson iProjection (oprogramowanie) i Epson wireless presentation (oprogramowanie) (\*2) nie jest używany przez Epson wireless presentation (oprogramowanie)

## <span id="page-12-1"></span>**Bezpieczeństwo parowania**

Po sparowaniu nadajnika i odbiornika można rozpocząć transmitowanie danych możliwych do przesyłania. Tych danych nie można przesyłać bez parowania.

## <span id="page-12-2"></span>**Parowanie nadajnika i odbiornika**

(1) Łączenie oraz parowanie nadajnika i odbiornika

Jako że nadajnik łączy się bezpośrednio przez połączenie USB oraz paruje się z odbiornikiem automatycznie, informacje o parowaniu nie wyciekają ze ścieżki komunikacji.

#### **Rysunek 10. Łączenie oraz parowanie nadajnika i odbiornika**

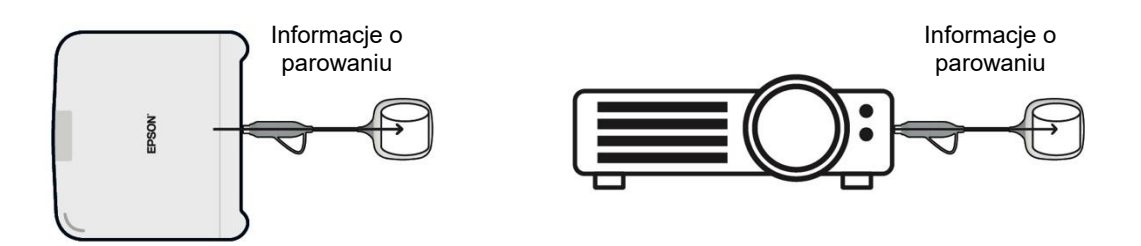

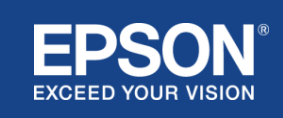

(2) Parowanie przy użyciu Epson wireless transmitter settings (oprogramowanie) Epson wireless transmitter settings (oprogramowanie) to oprogramowanie administracyjne na komputery (Windows/Mac), które umożliwia użytkownikom parowanie odbiornika i nadajnika. Sygnał wysyłany przez odbiornik pełniący funkcję punktu dostępu zawiera zaszyfrowane informacje o parowaniu. Jako że informacje o parowaniu są zaszyfrowane, przechwycenie sygnału w celu uzyskania tych informacji jest bardzo trudne. Epson wireless transmitter settings (oprogramowanie) odszyfrowuje informacje o parowaniu i zapisuje je w nadajniku.

#### **Rysunek 11. Parowanie przy użyciu Epson wireless transmitter settings (oprogramowanie)**

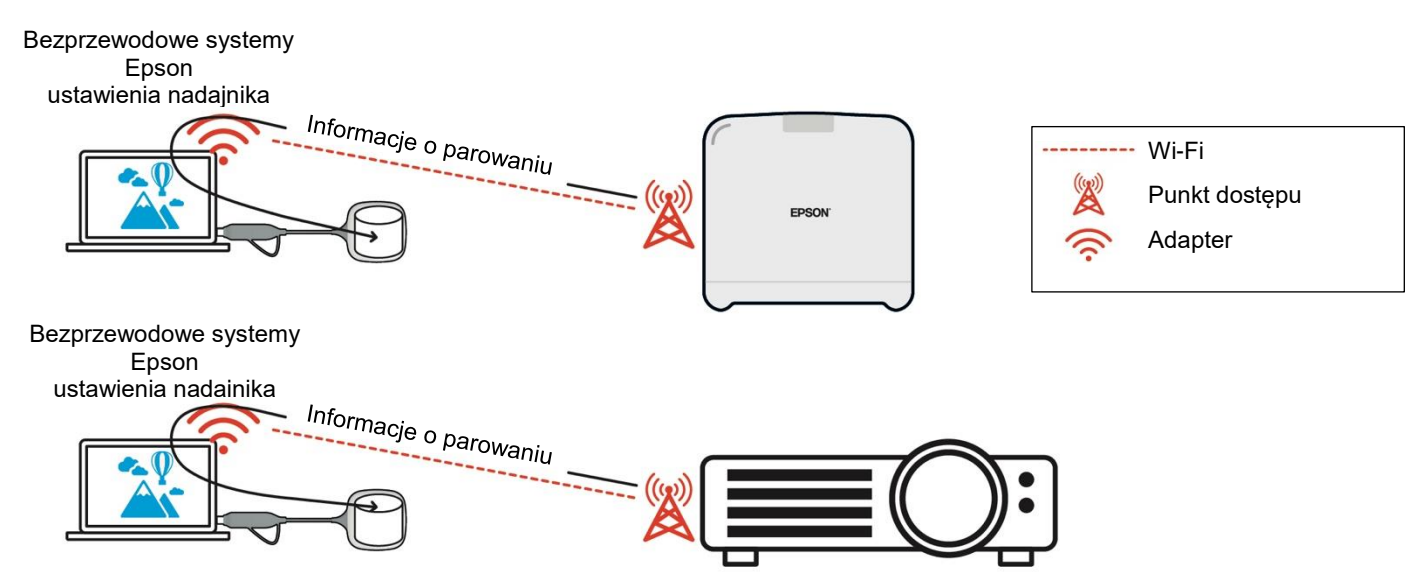

## <span id="page-13-0"></span>**Informacje o parowaniu zapisywane w nadajniku**

Po sparowaniu w nadajniku zapisywane są następujące informacje o parowaniu. Informacje o parowaniu są zapisywane we wbudowanej pamięci odbiornika. Jako że nie można uzyskać dostępu do tej pamięci z zewnątrz, uzyskanie informacji o parowaniu w nadajniku jest bardzo trudne dla osób trzecich.

- Identyfikator SSID odbiornika
- Nazwa jednostki podstawowej odbiornika
- Hasło dla WPA2
- Unikatowy identyfikator (numer seryjny)

## <span id="page-13-1"></span>**Zabezpieczenia wbudowanej pamięci nadajnika**

Wbudowana pamięć nadajnika zawiera Epson wireless presentation (oprogramowanie). Komputer (Windows/Mac) podłączony do nadajnika może uzyskać dostęp do Epson wireless presentation (oprogramowanie) z wbudowanej pamięci nadajnika, ale nie może zapisać żadnych plików w tej pamięci. Uniemożliwia to również ingerowanie w Epson wireless presentation (oprogramowanie).

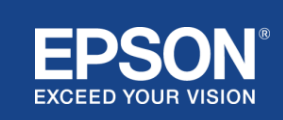

## <span id="page-14-0"></span>**Analiza i modyfikacja oprogramowania układowego**

Aktualizacja oprogramowania układowego nadajnika i odbiornika zapewnia użytkownikom stabilne działanie bezprzewodowych systemów prezentacji firmy Epson.

### <span id="page-14-1"></span>**Oprogramowanie układowe nadajnika**

Oprogramowanie układowe nadajnika jest dostarczane w postaci pliku binarnego z informacjami nagłówka i sumą kontrolną zaszyfrowanego algorytmem AES-128. W związku z tym analiza i modyfikacja oprogramowania układowego jest trudna.

### <span id="page-14-2"></span>**Oprogramowanie układowe odbiornika**

Oprogramowanie układowe odbiornika jest dostarczane w formie pliku binarnego z szyfrowaniem DES-56. W związku z tym analiza i modyfikacja oprogramowania układowego jest trudna.

## <span id="page-14-3"></span>**Funkcja sterowania przez sieć firmy Epson**

Odbiornik posiada funkcję sterowania przez sieć firmy Epson, która umożliwia sprawdzenie i modyfikację ustawień odbiornika za pomocą przeglądarki internetowej na komputerze lub urządzeniu inteligentnym podłączonym do sieci.

Funkcja sterowania przez sieć firmy Epson korzysta z następujących protokołów i portów:

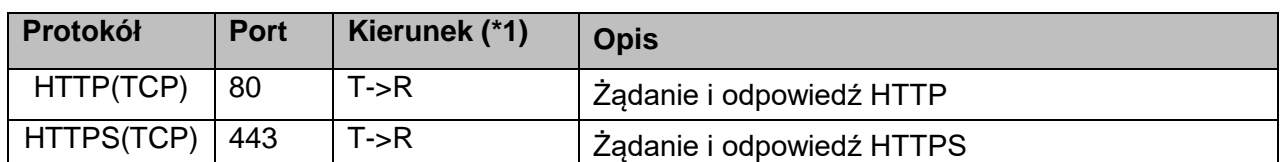

#### **Tabela 2 Porty używane przez funkcję sterowania przez sieć firmy Epson**

(\*1) R = Odbiornik

 $T =$  komputer lub urządzenie inteligentne

HTTPS jest domyślnym protokołem dla funkcji sterowania przez sieć firmy Epson. W menu można zmienić ustawienie na HTTP, ale zalecane jest stosowanie protokołu HTTPS.

Menu ekranowe: [Sieć]

- [Ustawienia sieciowe]
- [jednostka podstawowa]
- [Secure HTTP]

Ustawienia: Przy połączeniu HTTPS (domyślnie) Wył. połączenie HTTP

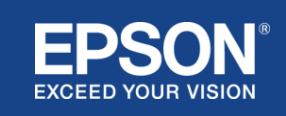

## <span id="page-15-1"></span><span id="page-15-0"></span>**Lista protokołów i portów**

Poniżej znajduje się lista protokołów i portów używanych przez bezprzewodowy system projekcji firmy Epson. Informacje na temat

protokołów i portów, które nie są używane przez bezprzewodowy system projekcji firmy Epson, można znaleźć w

podręczniku użytkownika projektora oraz innych dokumentach.

**Tabela 3 Porty używane przez oprogramowanie do transmisji wideo**

| Protokół        | <b>Port</b> | Kierunek (*1) | <b>Opis</b>                                        |
|-----------------|-------------|---------------|----------------------------------------------------|
| ECON(TCP)       | 3620        | T > R         | Projekcja sieciowa (transmisja sterowania)         |
| ECON(UDP)       | 3620        | T > R         | Wykrywanie usług                                   |
|                 |             | $R > T$ (*2)  |                                                    |
| PCON(TCP)       | 3621        | T > R         | Projekcja sieciowa (przesyłanie<br>obrazu/dźwięku) |
| ESC/VP.net(TCP) | 3629        | T > R         | Sterowanie odbiornikiem                            |

 $(*1)$  R = odbiornik,

T = Epson iProjection (oprogramowanie) i Epson wireless projection (oprogramowanie)

(\*2) nie jest używany przez Epson wireless projection (oprogramowanie)

#### **Tabela 4 Porty używane w konfiguracji sieciowej**

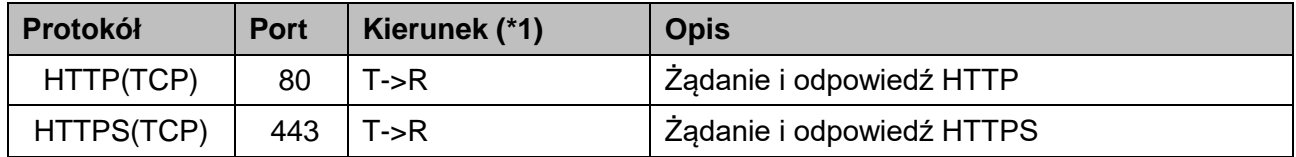

(\*1)  $R =$  odbiornik,  $T =$  komputer lub urządzenie inteligentne

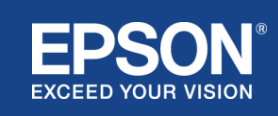

## Uwagi ogólne

## <span id="page-16-1"></span><span id="page-16-0"></span>**Znaki towarowe**

Epson jest zarejestrowanym znakiem towarowym firmy Seiko Epson Corporation. EXCEED YOUR VISION

jest znakiem towarowym lub zarejestrowanym znakiem towarowym firmy Seiko Epson Corporation. Mac i iOS są znakami towarowymi firmy Apple Inc.

Microsoft i Windows są zastrzeżonymi znakami towarowymi lub zarejestrowanymi znakami towarowymi firmy Microsoft Corporation w Stanach Zjednoczonych i/lub innych krajach.

Wi-Fi™, WPA2™ jest zarejestrowanym znakiem towarowym Wi-Fi Alliance® .

Chromebook, Android są znakami towarowymi firmy Google LLC.

Respektujemy znaki towarowe produktów i inne znaki towarowe należące do każdej z firm, nawet ieśli

nie są one zaznaczone inaczej.

## <span id="page-16-2"></span>**Uwagi**

(1) Wszelkie prawa zastrzeżone. Żadna część niniejszej publikacji nie może być powielana, przechowywana w systemie wyszukiwania danych ani przesyłana w jakiejkolwiek formie bądź w jakikolwiek sposób, elektroniczny czy też mechaniczny, poprzez fotokopiowanie, nagrywanie lub w inny sposób, bez uprzedniej pisemnej zgody firmy Seiko Epson Corporation.

Wykorzystanie informacji zawartych w niniejszym dokumencie nie skutkuje poniesieniem jakiejkolwiek odpowiedzialności w związku z ochroną patentową.

Nie ponosimy również żadnej odpowiedzialności za szkody powstałe w wyniku wykorzystania informacji zawartych w niniejszym dokumencie.

(2) Treść niniejszego dokumentu może zostać zmieniona lub zaktualizowana bez uprzedniego powiadomienia.

(3) Wykorzystanie informacji zawartych w niniejszym dokumencie nie skutkuje poniesieniem jakiejkolwiek odpowiedzialności w związku z ochroną patentową.

Nie ponosimy również żadnej odpowiedzialności za szkody powstałe w wyniku wykorzystania informacji zawartych w niniejszym dokumencie.

## <span id="page-16-3"></span>**Prawa autorskie**

Te informacje mogą ulec zmianie bez uprzedniego powiadomienia. ©SEIKO EPSON CORPORATION 2021. Wszelkie prawa zastrzeżone.

## <span id="page-16-4"></span>**Wersja**

Czerwiec 2021 r.: Wersja A pierwsza edycja

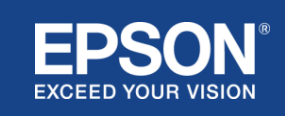